# **JW3226A, Измеритель мощности** CWDM

# Руководство по эксплуатации

## **Назначение прибора**

Измеритель мощности JW3226A CWDM предназначен для системы CWDM. Он измеряет и контролирует оптическую мощность и значение затухания 18 каналов от длины волны 1270 нм до 1610 нм. Все откалиброванные длины волн будут тестироваться одновременно, и все результаты испытаний будут отображаться на ЖК-экране.

Этот измеритель мощности CWDM отличается простотой в эксплуатации, быстрым откликом и высокой точностью измерений, что делает его идеальным тестером при установке и обслуживании систем CWDM.

### **Функции**

- 1. Одновременное тестирование и отображение 18 длин волн;
- 2. Удобный интерфейс и простота в эксплуатации;
- 3. Сохранение и и загрузка результатов тестов через USB-порт;
- 4. Хранение до 1000 записей тестов;
- 5. Столбчатые графики или режим списка для отображения измеряемых данных;
- 6. Цветной TFT-ЖК-дисплей, высокое разрешение 320 \* 240;
- 7. Встроенная литиевая батарея, поддерживающая более 10-часов измерений;
- 8. Быстрый запуск, не требующий времени на прогрев;
- 9. Настройка порогового значения;
- 10. Интеллектуальная энергосберегающая конструкция;

11. Поддержка двупортового последовательного тестирования, мониторинга, без перерыва связи.

# **Техническая спецификация**

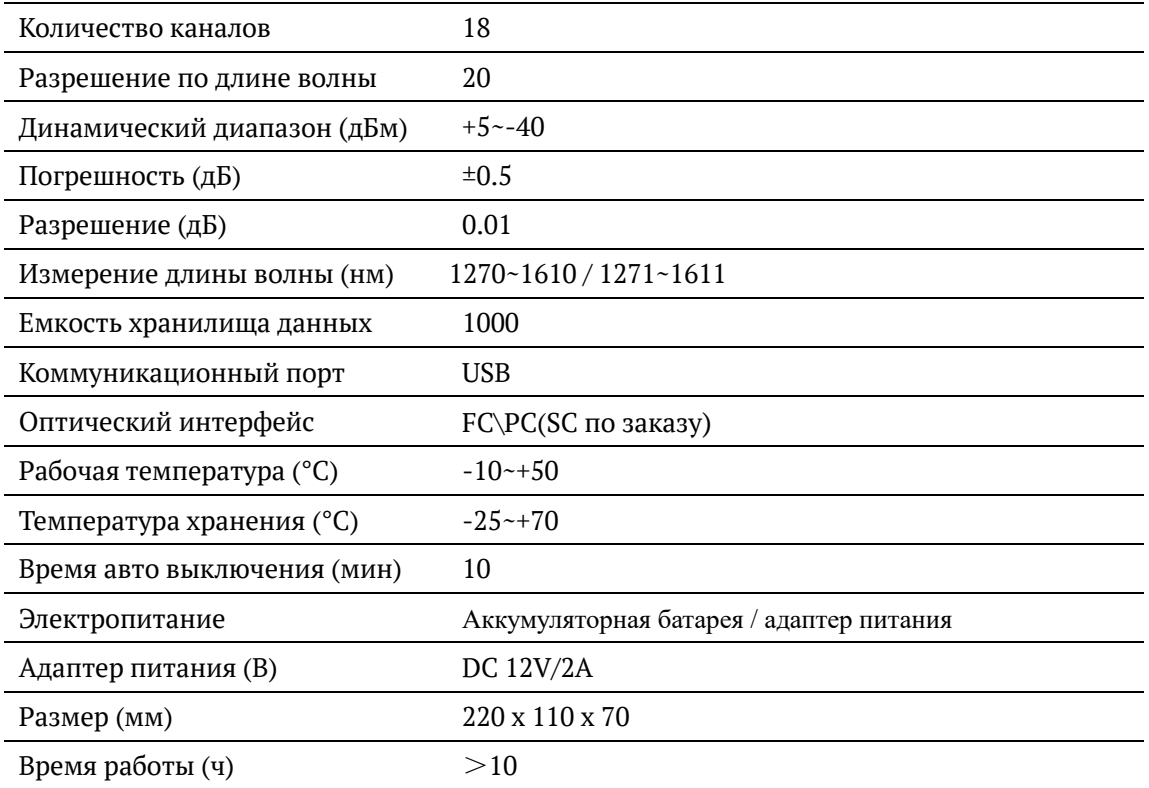

## **Кнопки управления**

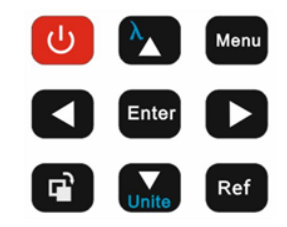

#### Функции:

Включить/выключить прибор;

Переключение длины волны и Вверх;

Установка порогов и просмотр истории измерений;

Влево;

Ввод функций в основном режиме;

Вправо;

Переключение ярлыков функций, Одна клавиша для переключения

многоканального измерителя мощности и гистограммы;

Переключение единиц измерений и Вниз;

Запись данных в мультиканальном режиме измерителя мощности.

### **Функции основного меню**

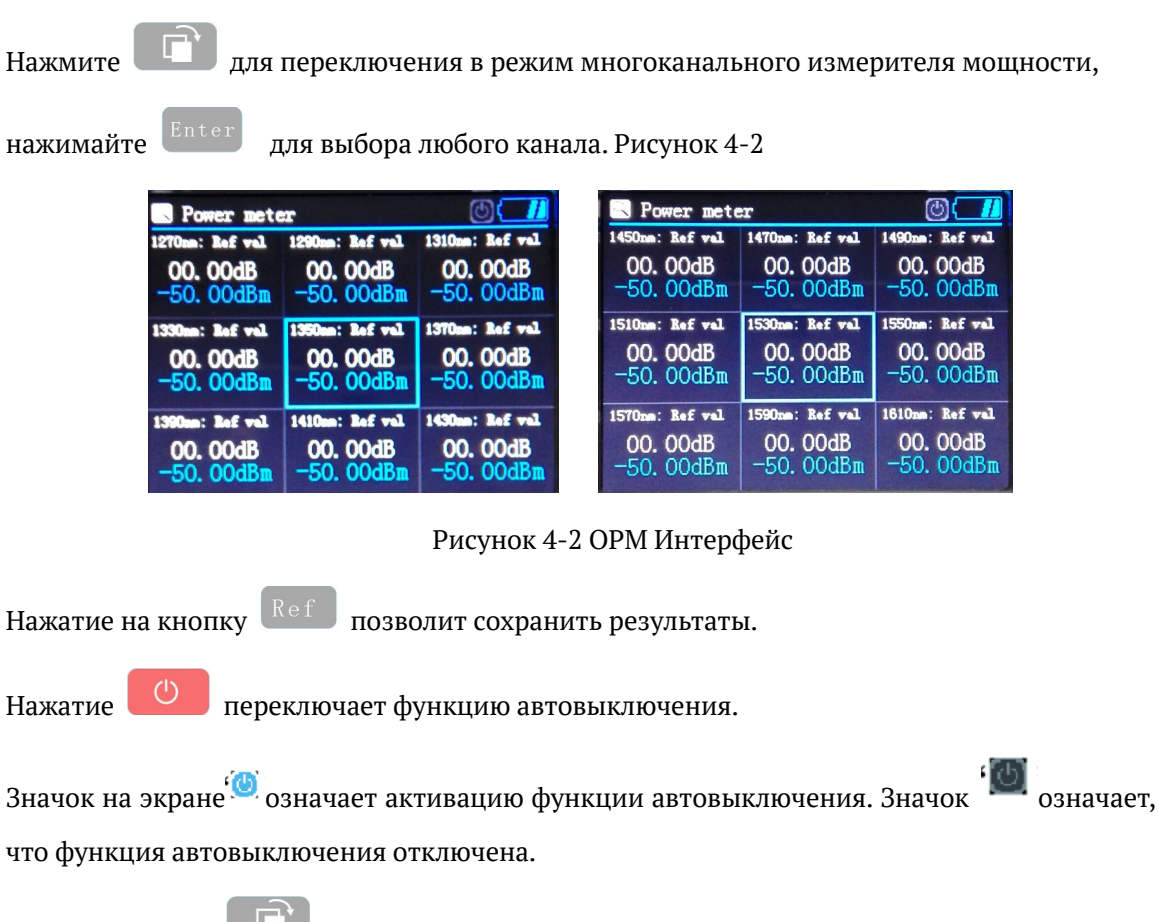

Нажатие кнопки переключает режим отображения в режим диаграммы, Рис. 4-3

Нажатие Menu выводит основное меню, Рис. 4-4

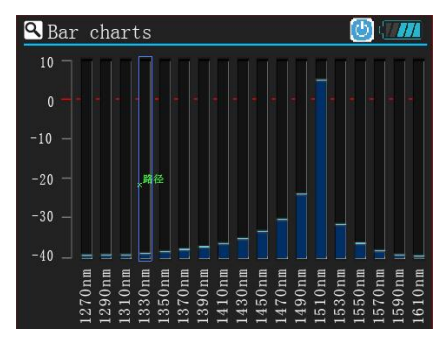

Рисунок 4-3. Столбчатая диаграмма Рисунок 4-4 Основное меню

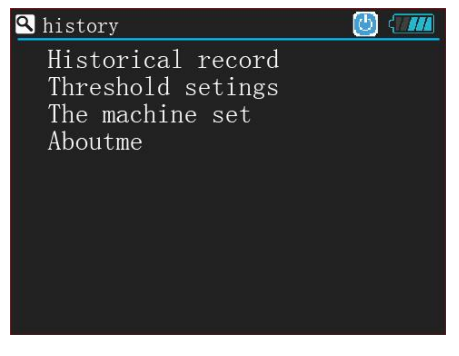

### **Руководство по использованию**

#### **Переключение интерфейса отображения**

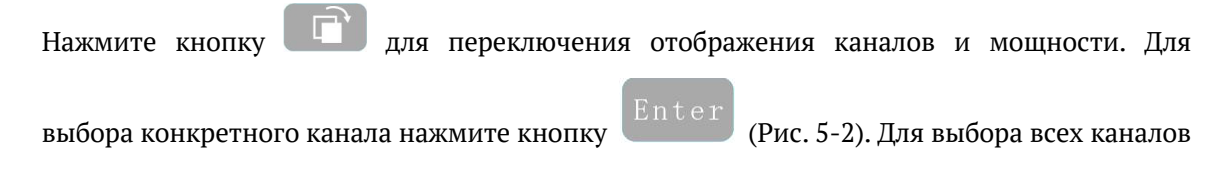

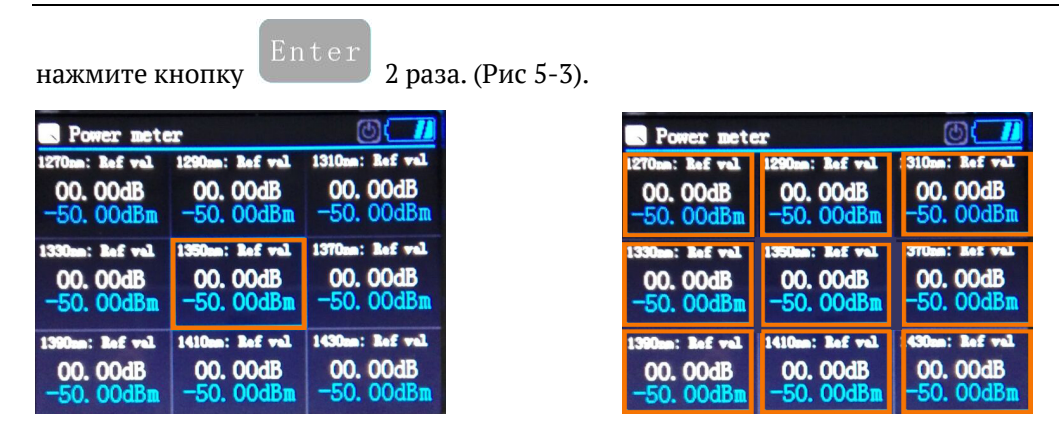

#### 5-2 Выбор одного канала 5-3 Выбор всех каналов

Замечание: в режиме редактирования нажатие **REF** означает Обнуление выбранного канала или обнуление всех каналов. При нажатии **Units**, можно переключить отображение единиц измерения выбранного канала или всех каналов.

#### **Комплектация**

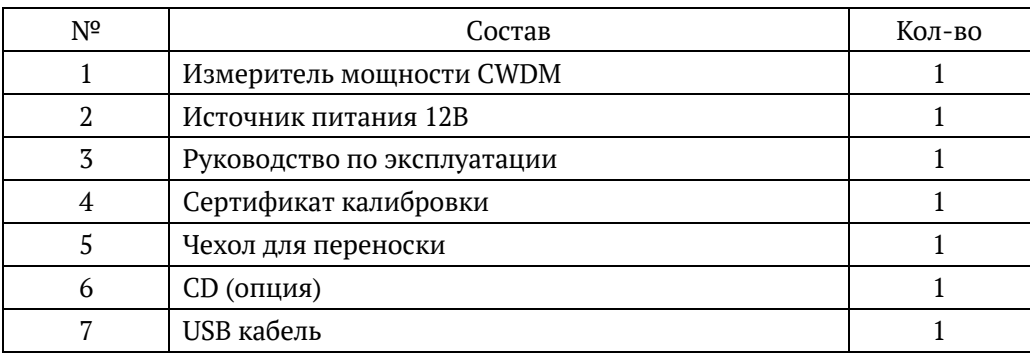

# **JOINWIT**

SHANGHAI JOINWIT OPTOELECTRONIC TECH.CO, LTD Адрес: 3F, Zone C2, No.168 North Huancheng Road Fengpu Industrial Area, Fengxian District, Shanghai, China. 201499 Телефон: 021-64357213 Факс: 021-64357212 E-mail: joinwit @joinwit.com Представительство в России: ООО «Трилайн-Д», Москва, Сибирский проезд 2, строение 6. Email: info@trxline.ru, сайт: http://trxline.ru Гарантия 1 год.